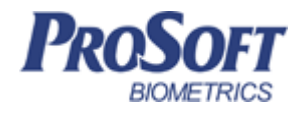

# **Биометрическая система контроля доступа «Biosmart»**

# **Руководство по эксплуатации блока управления реле «БУР Biosmart»**

ПАДФ.425723.006 РЭ

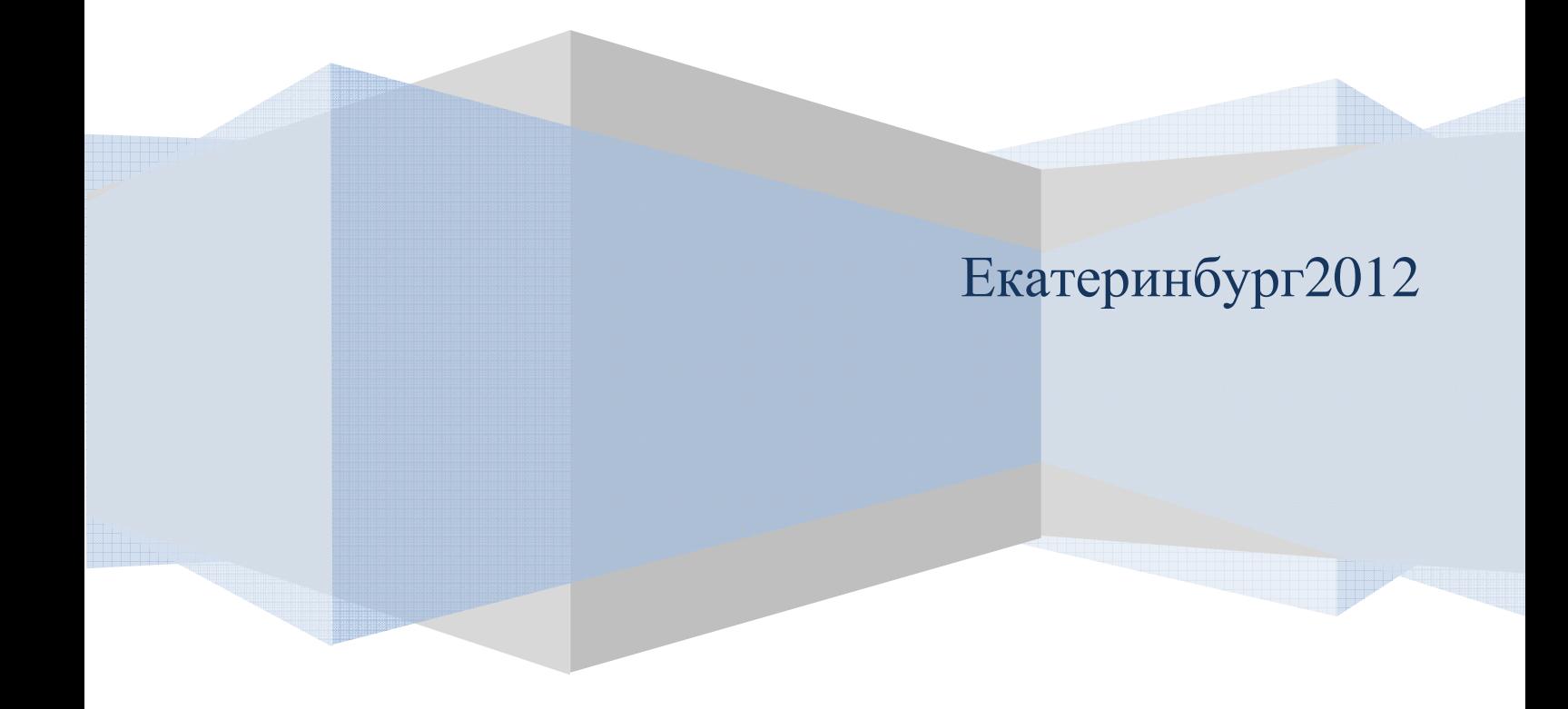

## Оглавление

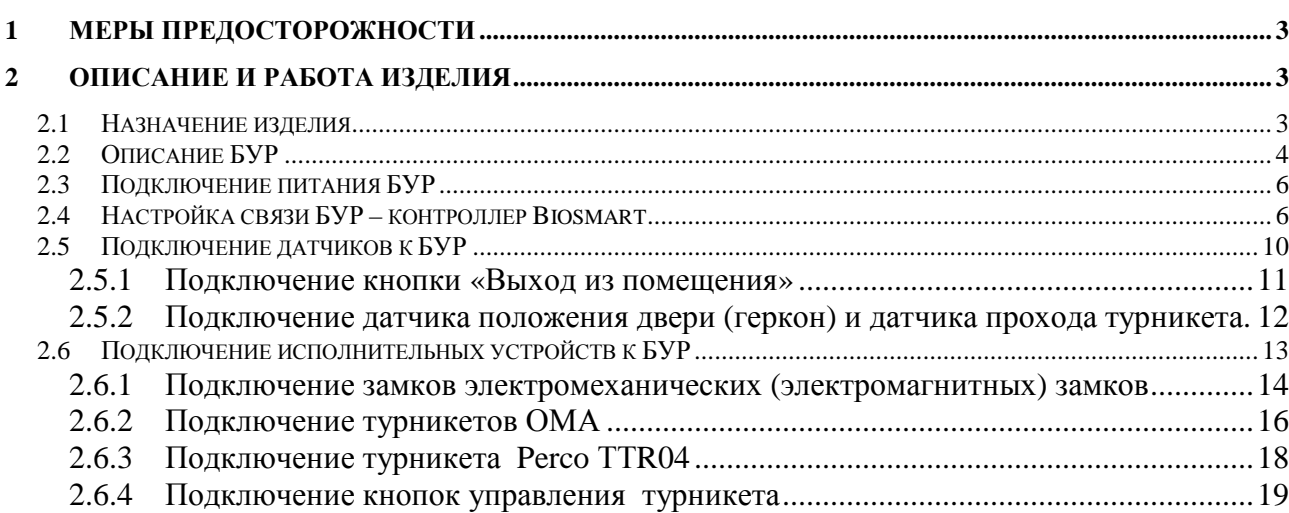

Настоящее руководство по эксплуатации предназначено для изучения принципа работы и эксплуатации блока управления реле «БУР Biosmart» (далее БУР).

#### **1 Меры предосторожности**

Следующий символ  $\left\langle \cdot \right\rangle$  означает:

**Внимание:** прочитайте эту инструкцию полностью, прежде чем использовать БУР и обратите внимание на разделы, содержащие этот символ.

- Используйте БУР только по назначению, как указано в руководстве по эксплуатации.

- Установка и обслуживание БУР осуществляется только квалифицированным и обученным персоналом

- Не используйте для очистки или обеззараживания средства за исключением тех, что рекомендуются производителем.

- БУР должен располагаться на ровной поверхности и быть сохранен от ударов.

– Подсоединяйте БУР только к источнику питания с напряжением, соответствующее напряжению, указанному на маркировке. Источник питания должен соответствовать классу II по электробезопасности.

- Регулярно проверяйте оболочку соединительных кабелей. В случае повреждения оболочки немедленно замените кабель.

#### **2 Описание и работа изделия**

## **2.1 Назначение изделия**

Блок управления реле «БУР Biosmart» (в дальнейшем – БУР) предназначен для дистанционного включения исполнительных устройств (электромагнитные замки, турникеты и т.д.) и приема данных с внешних датчиков (геркон, датчик прохода турникета, сигнальная кнопка и т.д.).

БУР предназначен для использования в составе БСКД «Biosmart» и работы с контроллерами биометрическими «Biosmart».

Обмен данными БУР с контроллерами биометрическими «Biosmart» производится посредством интерфейса RS485 с применением алгоритма шифрования данных и динамической сменой кода шифрования. Тем самым обеспечивается надежная защита объектов от несанкционированного доступа путем замыкания управляющих проводов для исполнительных устройств.

БУР рассчитан на круглосуточный режим работы.

Конструкция БУР не предусматривает его использование в условиях воздействия агрессивных сред, пыли, а также во взрывопожароопасных помещениях.

## **2.2 Описание БУР**

Внешний вид БУР представлен на рисунке 1.

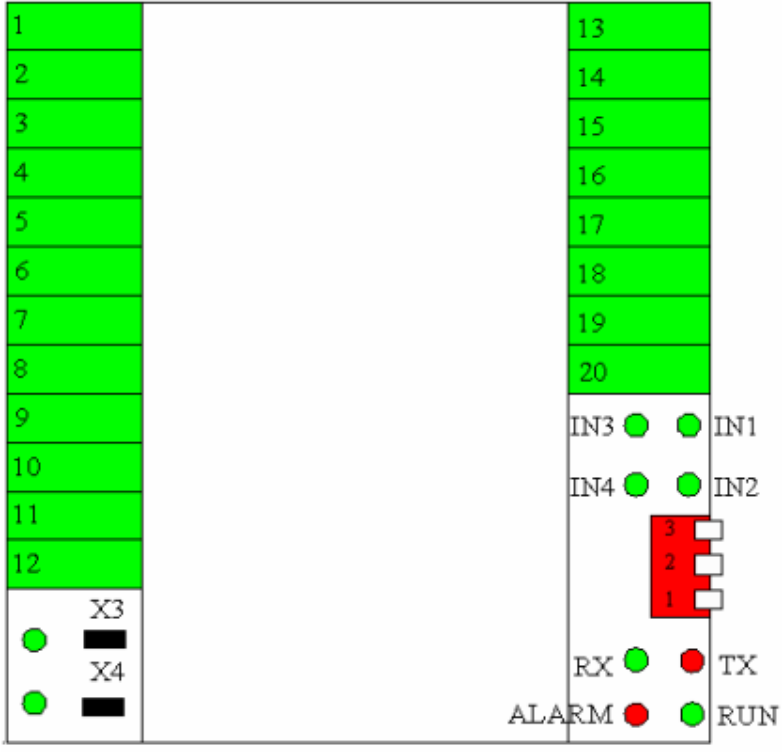

Рисунок 1: Внешний вид БУР

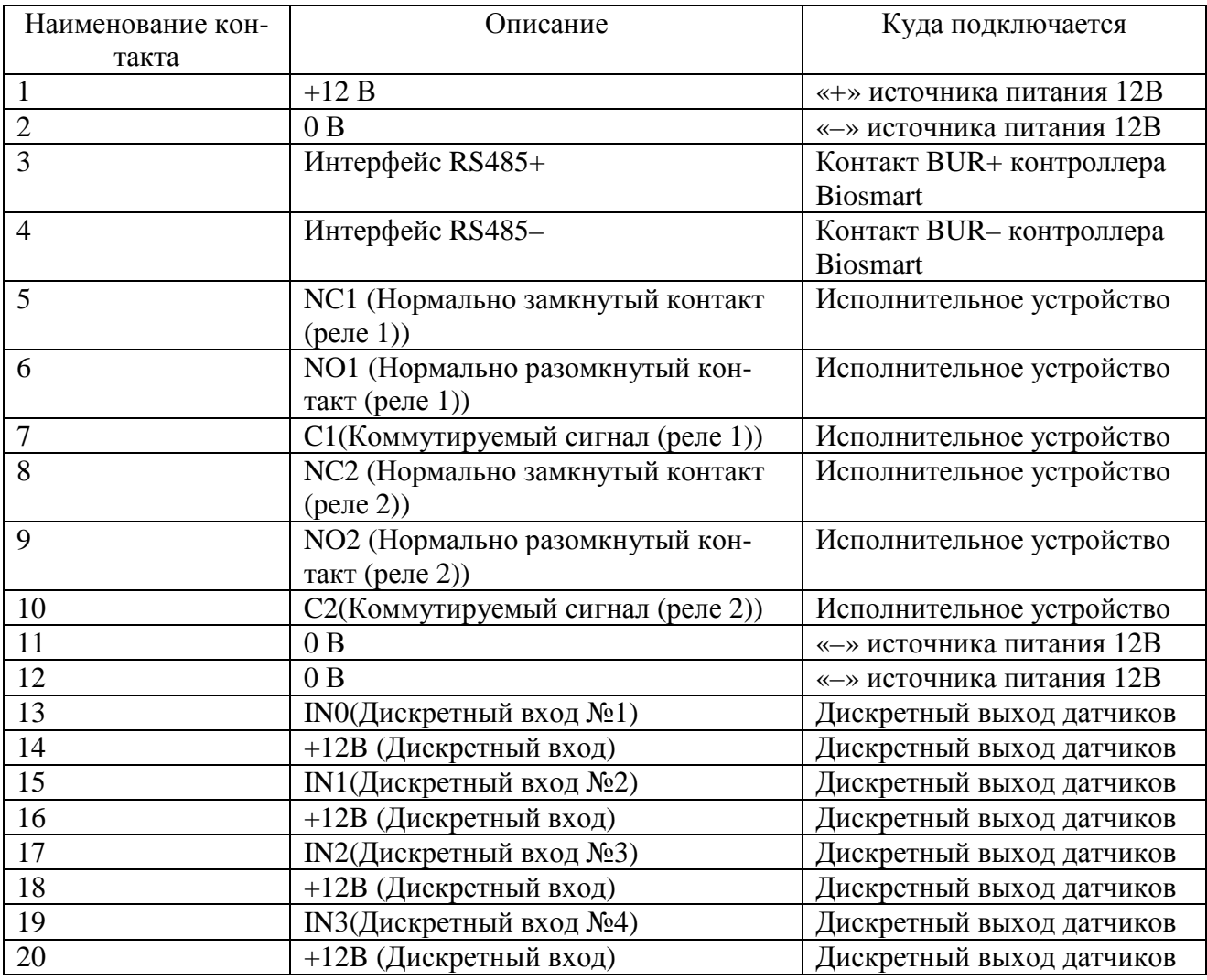

#### Таблица 1: Описание контактов БУР

Для мониторинга работы БУР предусмотрена светодиодная индикация. Прерывистое мигание светодиодов TX и RX показывает обмен данными с контроллерами «Biosmart». Красный светодиод «Alarm» индицирует ошибочную конфигурацию модуля БУР или ошибку связи с контроллерами «Biosmart». Мигание зеленого светодиода RUN показывает работоспособность прибора. Светодиоды IN1,IN2,IN3,IN4 осуществляют индикацию входных сигналов.

Перемычки Х4 и Х3 коммутируют +12В источника питания БУР на выходы C1 и C2 реле соответственно. При удалении перемычек контакты реле используются в качестве «сухого контакта». Зеленые светодиоды, расположенные

около перемычек X4 и X3 индицируют срабатывание реле 1 и 2, соответственно.

#### **2.3 Подключение питания БУР**

Подключите «+» с блока питания к клемме 1 БУР, «–» с блока питания к клемме 2. Для подачи питающего напряжения необходимо использовать провода сечением не менее 0,2 мм. Рекомендуемый провод МГШВ–0,35. При расчете сечения провода следует учитывать длину линии. Питание должно осуществляться от источника постоянного напряжения 12 В с максимальной нагрузкой не менее 0.5 A. Допускается диапазон питающего напряжения 10.8 – 13.2 В. Для предотвращения выхода из строя прибора вследствие неправильного подключения питания в схеме платы предусмотрен защитный диод.

#### **2.4 Настройка связи БУР – контроллер Biosmart**

БУР подключается к контроллерам Biosmart по интерфейсу RS485. Об особенностях этого интерфейса читай в инструкции по монтажу СКУД Biosmart. Для подключения BUR к сети **RS485 БУР** соедините контакты «± 485» БУР с контактами «± BUR» контроллера (ов) Biosmart последовательно (одна витая пара идет от одного устройства к другому). БУР является инициатором передачи запросов к контроллерам Biosmart. Количество адресуемых контроллеров Biosmart не превышает 4 и настраивается при помощи движкового переключателя БУР.

На каждом контроллере «Biosmart» необходимо установить собственный сетевой адрес **в сети RS485 БУР**. Установка производится с помощью движкового переключателя К2, расположенного на плате клеммника контроллера (см. РЭ Biosmart 4). Диапазон изменения адреса 0–3.

Назначение адресов не зависит от конкретного контроллера «Biosmart» и выбирается произвольно.

**Положение переключателей К2 на плате контроллера Biosmart при назначении ему адреса для работы с БУР:** 

- **Адрес 0** переключатель 1 выкл. (положение OFF ), переключатель 2 выкл.
- **Адрес 1** переключатель 1 вкл. (положение ON) переключатель 2 выкл.
- **Адрес 2** переключатель 1 выкл. переключатель 2 вкл.
- **Адрес 3** переключатель 1 вкл. переключатель 2 вкл.

## **Положение переключателей БУР при работе с разным количеством контроллеров Biosmart:**

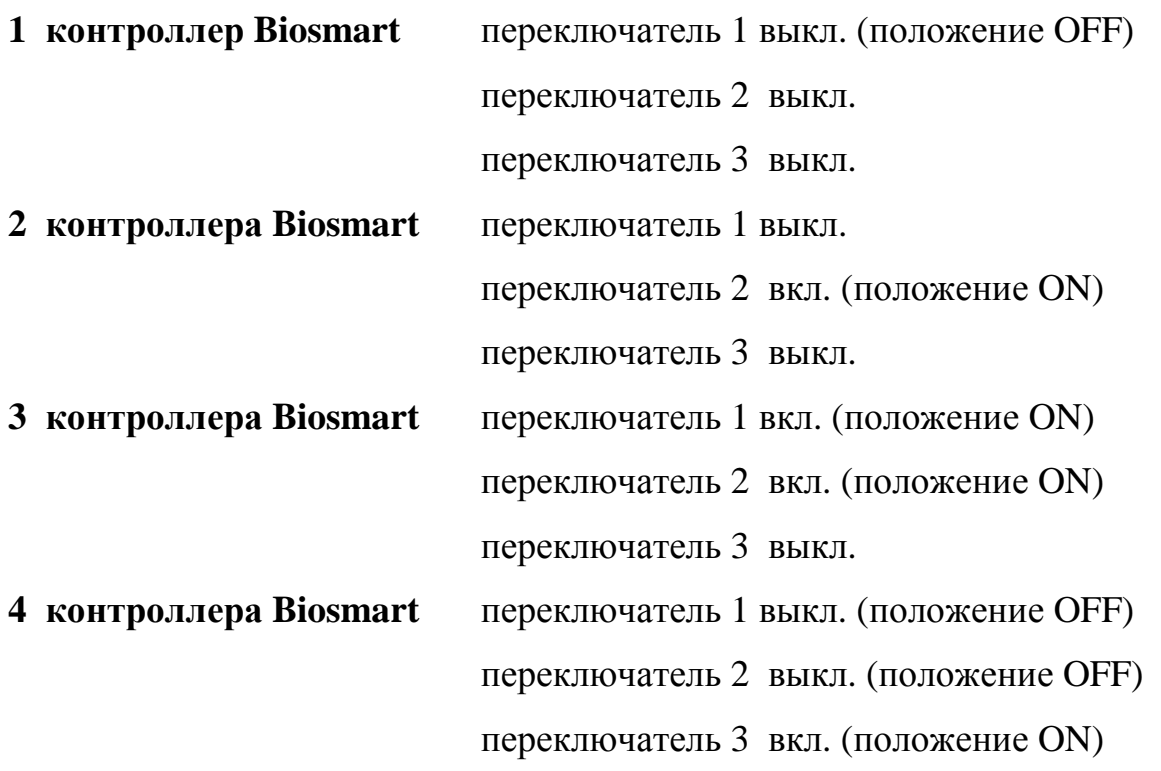

## **Конфигурация: БУР – один контроллер Biosmart**

Все дип переключатели на БУР и контроллере Biosmart должны быть выключены (положение OFF)

На рисунок 2 приведен пример подключения одного контроллера Biosmart к БУР.

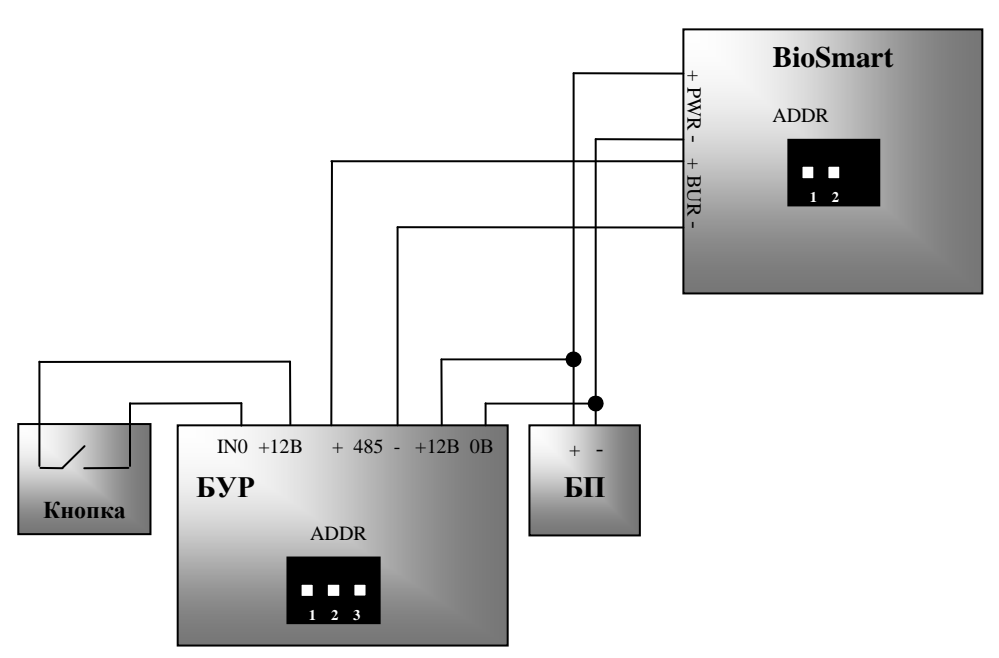

Рисунок 2: Схема подключения БУР – один контроллер Biosmart

## **Конфигурация: БУР – два контроллера Biosmart**:

- Переключатель «2» на БУР вкл. (ON)
- Переключатель «1» на одном из контроллеров «Biosmart» вкл. (ON)

• Все переключатели на втором из контроллеров «Biosmart» – выкл. (OFF) На рисунке 3 приведен пример подключения двух контроллеров Biosmart к БУР.

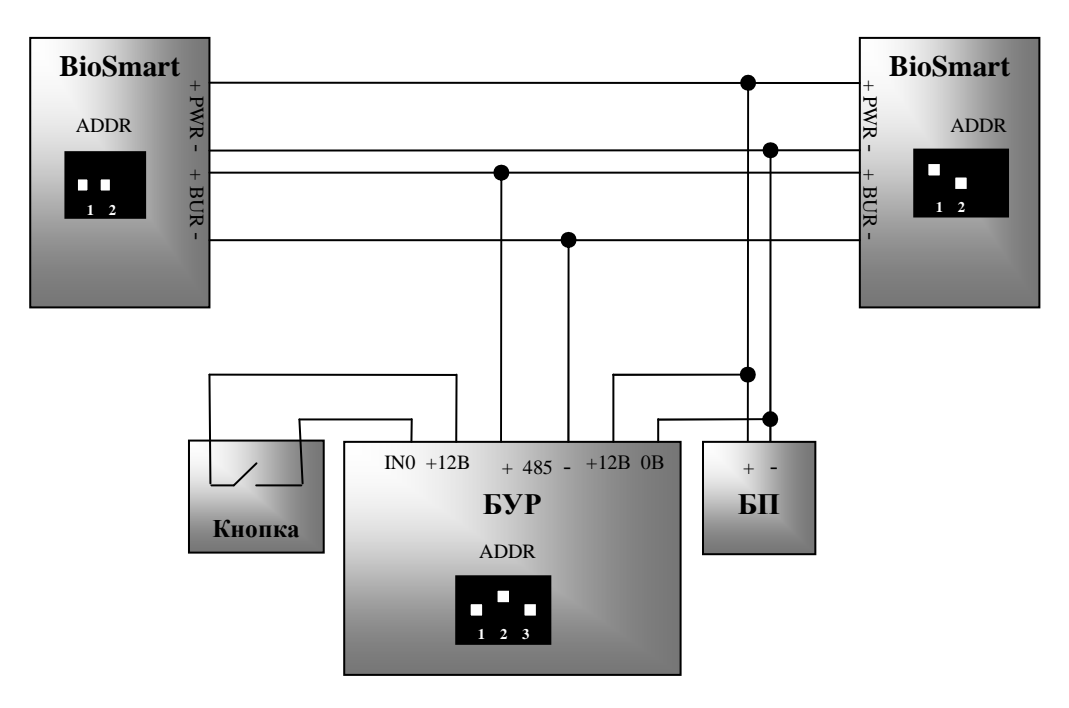

Рисунок 3: Схема подключения БУР – 2 контроллера Biosmart

При работе контроллера (ов) Biosmart c БУР в конфигурации контроллеров в ПО «Biosmart–Studio» должен быть настроен параметр: «Дополнительное оборудование» – БУР Biosmart. (см. РЭ Biosmart4).

На БУР присутствует индикация режимов приема, передачи запросов с БУР на контроллеры Biosmart:

– Красный индикатор Tx – передача запросов на контроллеры Biosmart

– Зеленый индикатор Rx – прием ответов с контроллеров Biosmart

– Красный индикатор Alarm – включается при ошибке связи БУР с контроллерами Biosmart.

– Зеленый индикатор Run , прерывистое мигание показывает работу БУР.

При включении индикации Alarm необходимо проверить правильность подключения БУР к контроллерам Biosmart, настройки дип переключателей, обрыв провода линии RS485, а также параметр «Дополнительное оборудование» в конфигурации контроллера Biosmart.

Работа БСКД «Biosmart» c включенным индикатором Alarm не допускается!!!

БУР, при первичном подключении к контроллерам связанным с ним, запоминает эти устройства. При замене одного из контроллеров другим, БУР будет заблокирован (событие «**БУР заблокирован**» в ПО «Biosmart–Studio»), при этом на передней панели замененного контроллера будет с периодом в 10 с. мигать красный светодиод и звучать одиночный звуковой сигнал. В этом режиме БУР не будет реагировать на событие «идентификация успешна» контроллера и срабатывания реле не произойдет.

Чтобы разблокировать БУР, необходимо в ПО «Biosmart–Studio» в разделе «объекты доступа» «модули СКУД» удалить модуль, ранее работавший с БУР и добавить новый модуль.

#### **2.5 Подключение датчиков к БУР**

БУР имеет 4 дискретных входа для подключения различных датчиков, сценарий работы настраивается в параметрах конфигурации контроллеров Biosmart (*ПО «Biosmart–Studio», вкладка «Устройства»*).

Управляющим элементом в датчике могут быть нормально разомкнутый, нормально замкнутый контакт реле или схема с открытым коллекторным выходом.

При подключении на вход БУР датчика с открытым коллекторным выходом, необходимо установить подтягивающий резистор номиналом 470 Ом 0.25 Вт между контактами IN0 и +12В. Резистор в комплект поставки не входит.

Для индикации наличия сигнала с датчика служат зеленые индикаторы In1, In2, In3, In4.

## 2.5.1 Подключение кнопки «Выход из помещения»

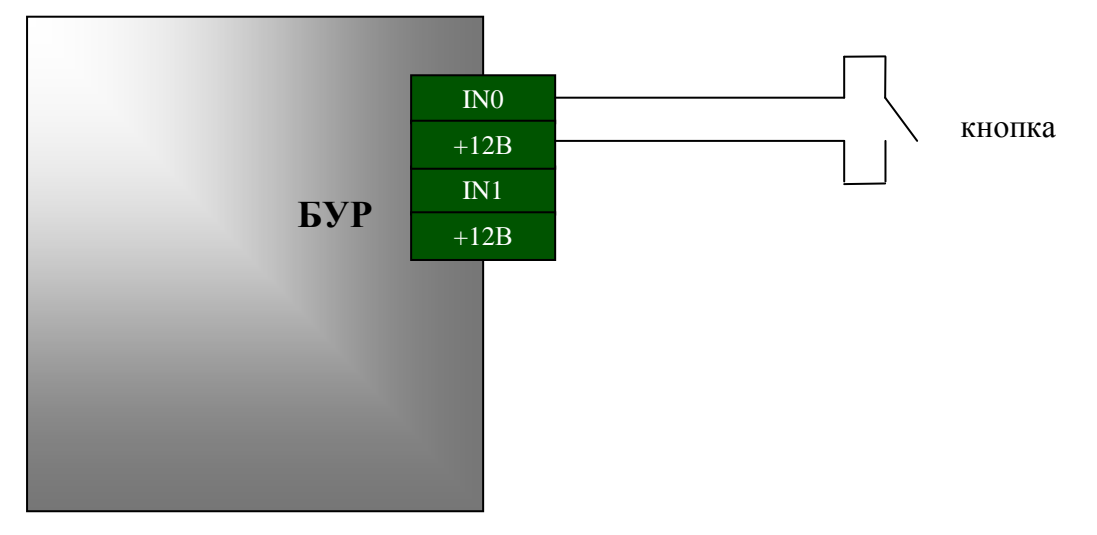

Рисунок 4: Подключение кнопки «Выход из помещения»

Пример настройки:

– чтобы по нажатию кнопки, подключенной к входу БУР In0, срабатывало реле №1, параметры контроллера Biosmart (ПО «Biosmart–Studio»*,* вкладка «Устройства») должны иметь следующую конфигурацию, см. рисунок 5.

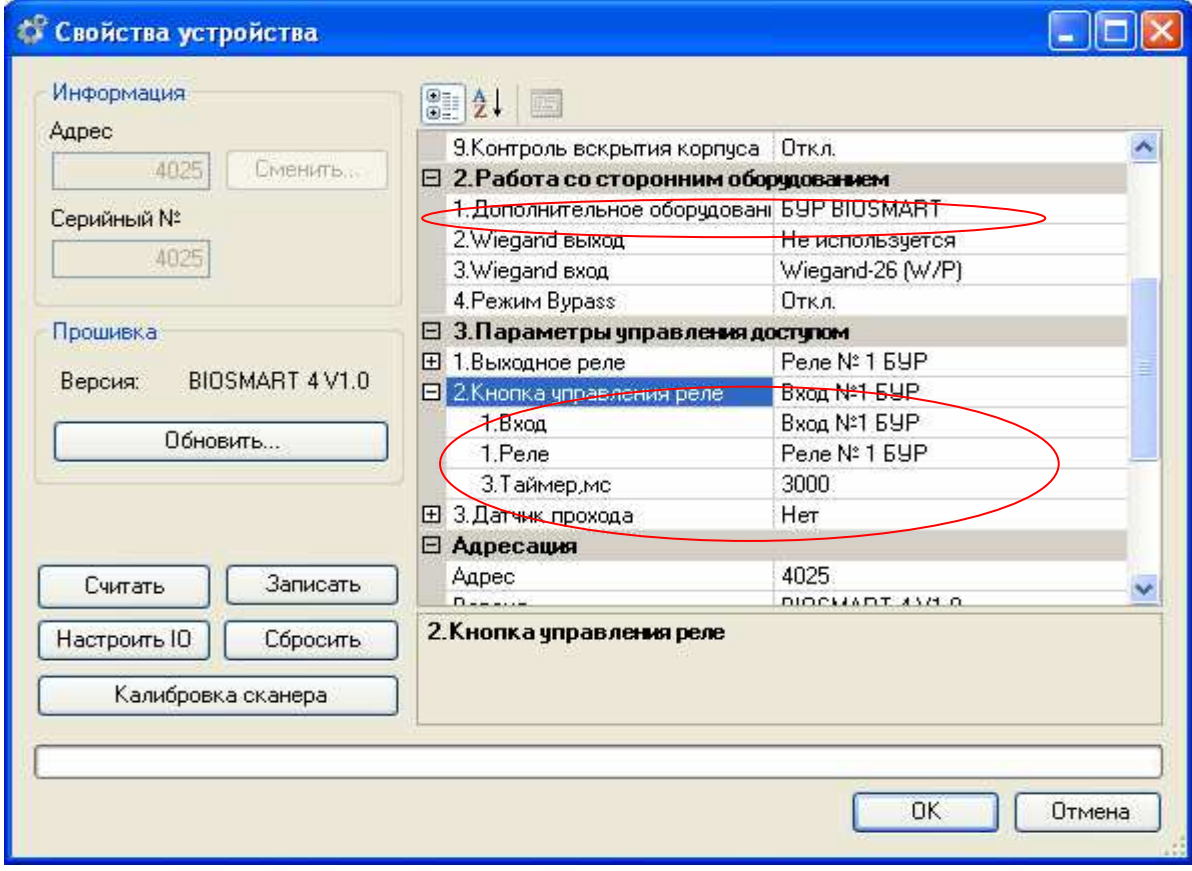

Рисунок 5 Окно настройки кнопки

2.5.2 Подключение датчика положения двери (геркон) и датчика прохода турникета.

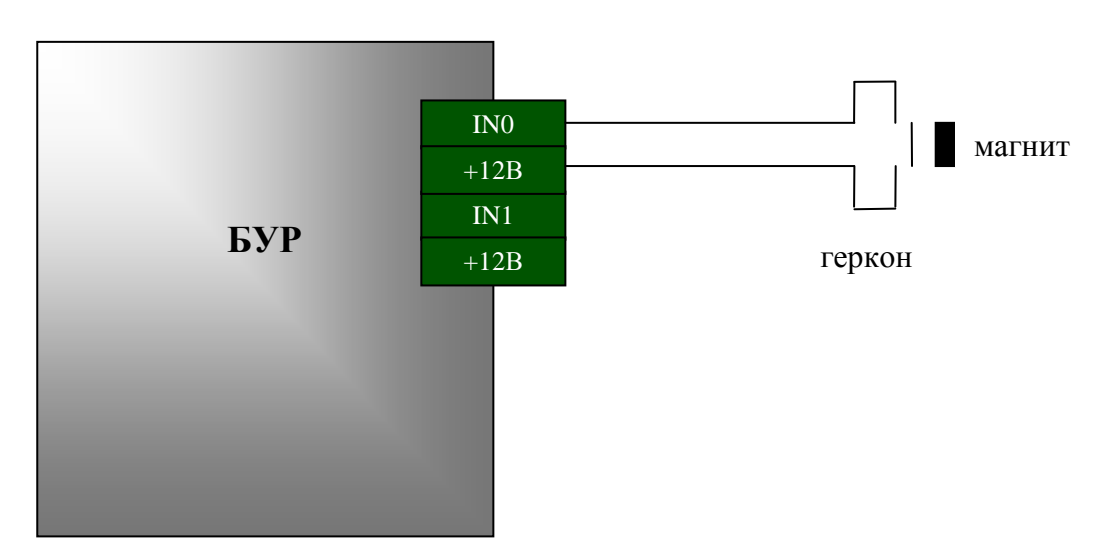

Рисунок 6: Подключение датчика двери

Пример настройки (датчик подключен к входу БУР In0, управляющий элемент датчика – нормально замкнутый контакт реле (рисунок 6):

В параметрах контроллера Biosmart (ПО «Biosmart–Studio»*,* вкладка «Устройства») в данном случае, в разделе **Параметры управления доступом – Датчик прохода** должна быть прописана следующая конфигурация (рисунок 7):

## **– Вход** – **вход №1 БУР**

**– Активное состояние** (состояние входа БУР, обрабатываемое контроллером, как активный управляющий сигнал датчика) – **Низкий уровень**. Контакт 13 (IN0) БУР в нормальном состоянии замкнут через геркон или контакт реле датчика на контакт 14 (+12В) БУР.

– **Блокировка реле** (отключение управляющего реле БУР, настроенного для управления исполнительным устройством, связанным с настраиваемым датчиком прохода)– **По открытию двери**. Реле БУР отключается по переднему фронту сигнала активного состояния датчика прохода.

–**Учитывать факт прохода** (учитывать в системе учета рабочего времени ПО «Biosmart–Studio» факт прохода через зону действия датчика сотрудника после его удачной идентификации) – **Да.** 

**– Учитывать взлом двери** (учитывать в ПО «Biosmart–Studio» появление активного сигнала датчика прохода без предварительного события «Идентификация успешна» либо «Выход по кнопке» и формировать тревожное событие «Взлом двери».) – **Да**

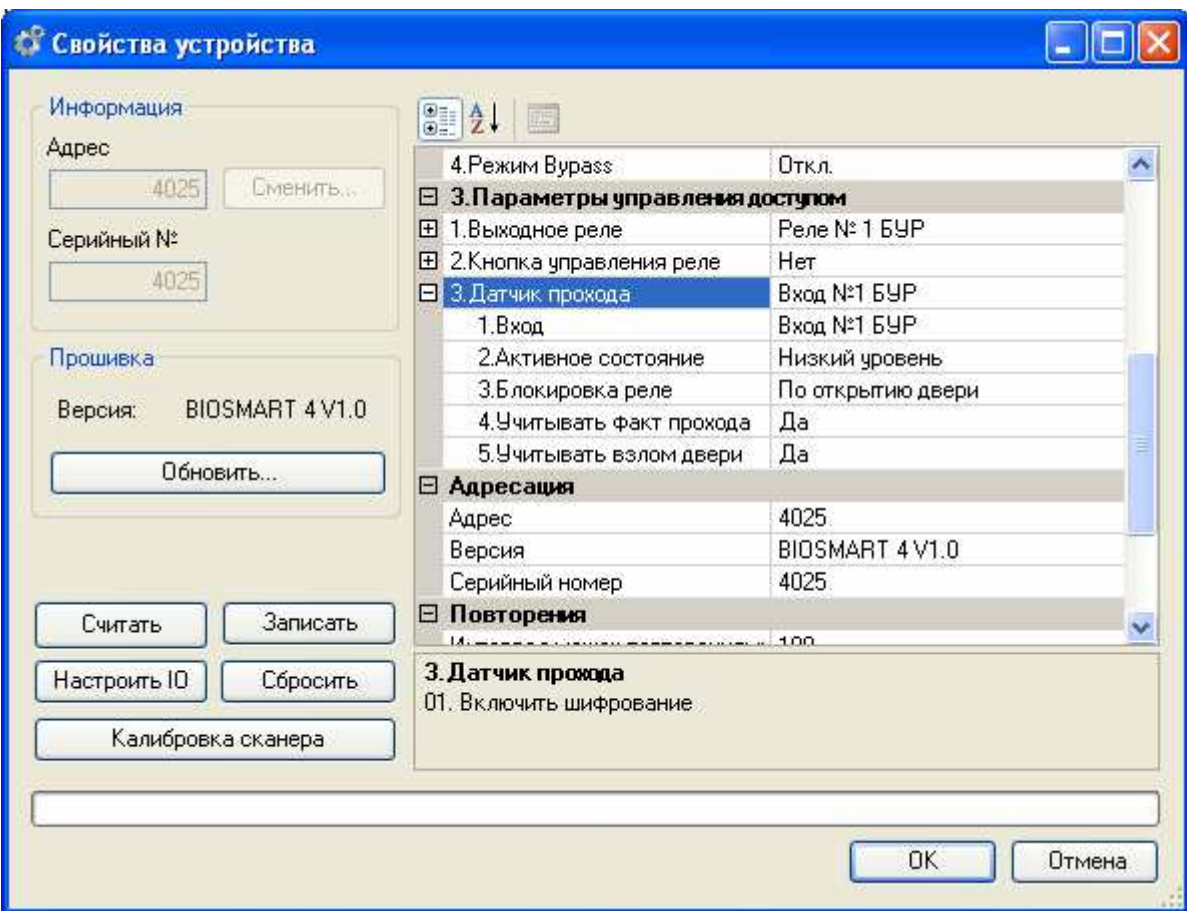

Рисунок 7: Окно настройки датчика двери

## **2.6 Подключение исполнительных устройств к БУР**

В качестве исполнительных устройств (ИУ) в БСКД «Biosmart» могут использоваться электромеханические (электромагнитные) замки, защелки, турникеты–триподы, роторные турникеты и т.д.

Для правильного подключения исполнительных устройств необходимо учитывать специфические особенности каждого конкретного устройства, предварительно изучив его руководство по эксплуатации.

При подключении следует учитывать:

− релейные выходы БУР могут коммутировать сигналы от внешних источников постоянного и переменного тока величиной до 3 А, напряжением до 24 В.

2.6.1 Подключение замков электромеханических (электромагнитных) замков

При выборе способа подключения замков следует учесть, что максимальный ток питания замков и иных устройств, подключенных к БУР ( установлены перемычки Х3, X4 БУР и питание на исполнительное устройство подается непосредственно от БУР через контактную группу его реле), не должен превышать 1,5 А. Рекомендуется использовать замки с суммарным током потребления не более 0,5 А.

При использовании внешнего источника питания (перемычки Х3, X4 БУР удалены, контактная группа реле БУР используется как сухой контакт) следует учитывать, что максимальный коммутируемый постоянный ток не должен превышать 3 А при напряжении 24 В.

Для управления замками и другими исполнительными устройствами в БУР использованы контактные группы двух реле. В случае команды от контроллера Biosmart на открывание, включается реле №1 (out1) или реле №2 (out2). Срабатывание соответствующего реле индуцирует зеленый светодиод на плате БУР.

Настройки времени срабатывания реле производятся в ПО «Biosmart– Studio» в параметрах управляющего этим реле контроллера Biosmart (см. РЭ Biosmart4).

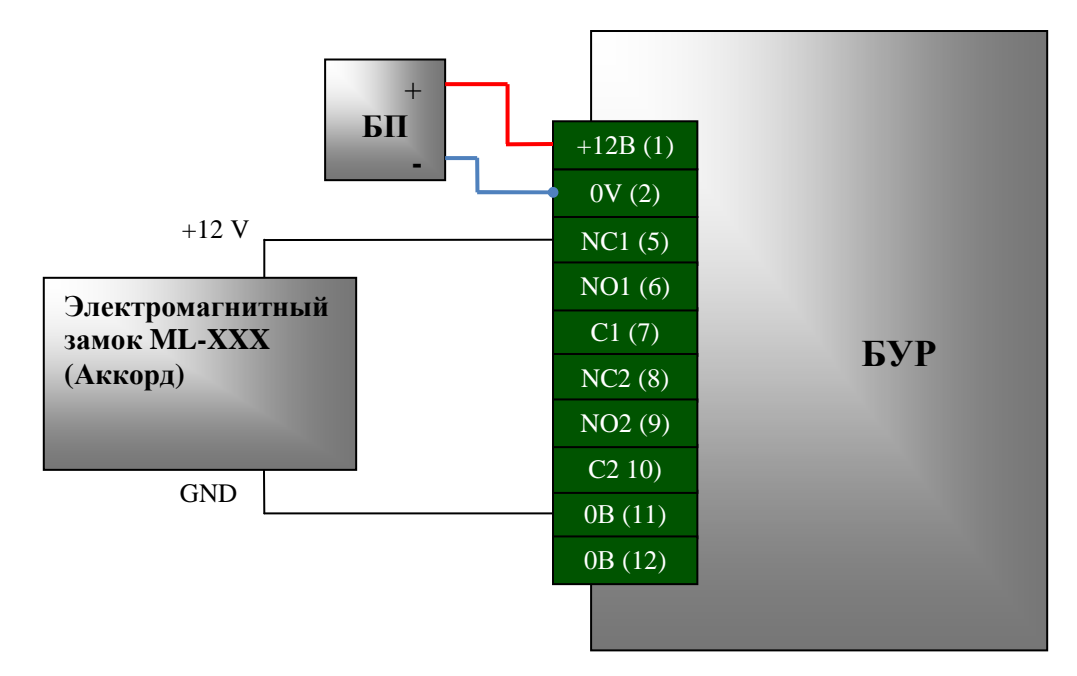

NC – нормально замкнутый контакт,

NO – нормально разомкнутый контакт.

Рисунок 8: Подключение электромагнитного замка, (разблокируется отключением питания)

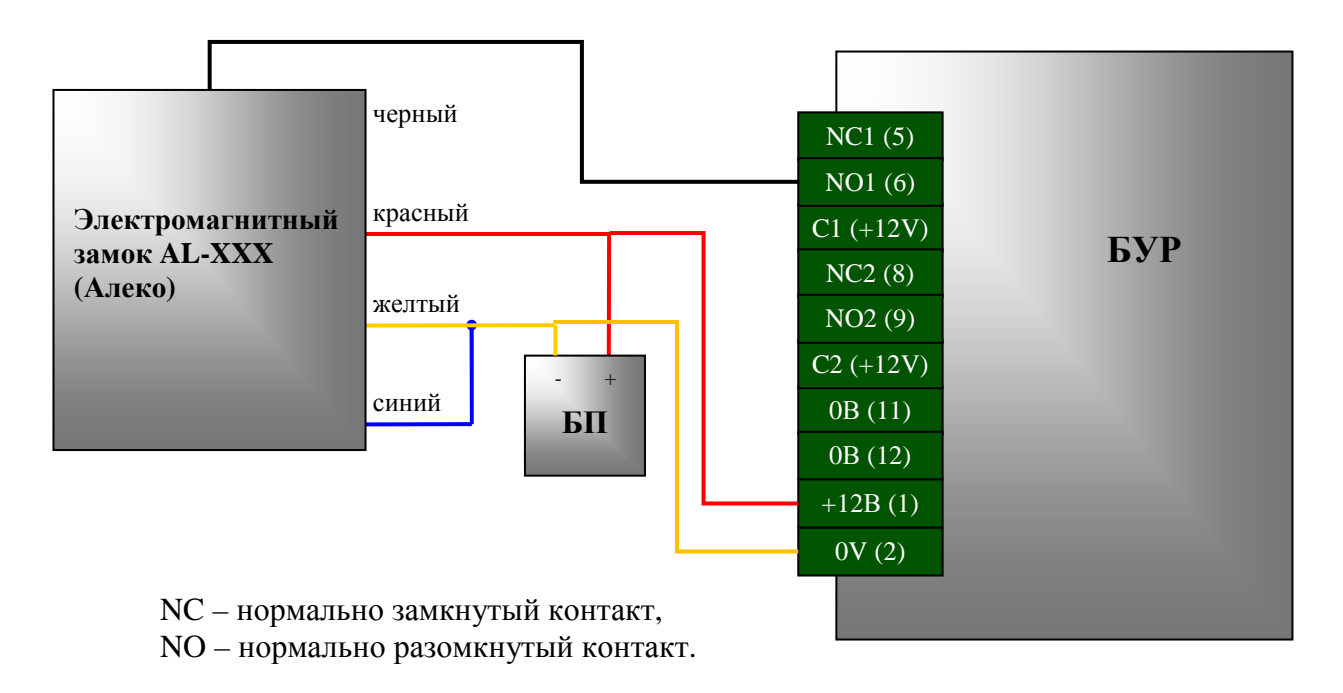

Рисунок 9: Подключение электромеханического замка, (разблокируется подачей питания)

Схему подключения замков, приведенную на рисунке 8, 9 следует использовать для замков, питаемых постоянным напряжением 11 – 14 В с суммарным током потребления замков не более 500 мА (установлены перемычки Х3, X4 БУР и питание на исполнительное устройство подается непосредственно от БУР через контактную группу его реле).

Для замков с током потребления больше 500 мА рекомендуется использовать отдельный блок питания, выбранный исходя из характеристик замка.

2.6.2 Подключение турникетов ОМА

БУР может также управлять исполнительными устройствами типа турникет–трипод, калитка, роторный турникет, шлагбаум и т.п. При подключении этих устройств необходимо учитывать их специфические возможности.

На рисунках 10 и 11 рассмотрены две схемы подключения турникетов и калиток «ОМА».

Схема, приведённая, на рисунке 10 используется для подключения турникетов следующих типов: ОМА–36.68, ОМА–36.66, ОМА–36.58, ОМА–18.680, ОМА– 16.680, ОМА–16.58, ОМА–26.56, ОМА–26.76.

Схема, приведённая, на рисунке 11 используется для подключения турникетов ОМА–26.46.

Для управления турникетом «ОМА» в импульсном режиме, необходимо временные задержки для реле №1, реле №2 установить 0,2–0,5 секунд (см. рисунок 12).

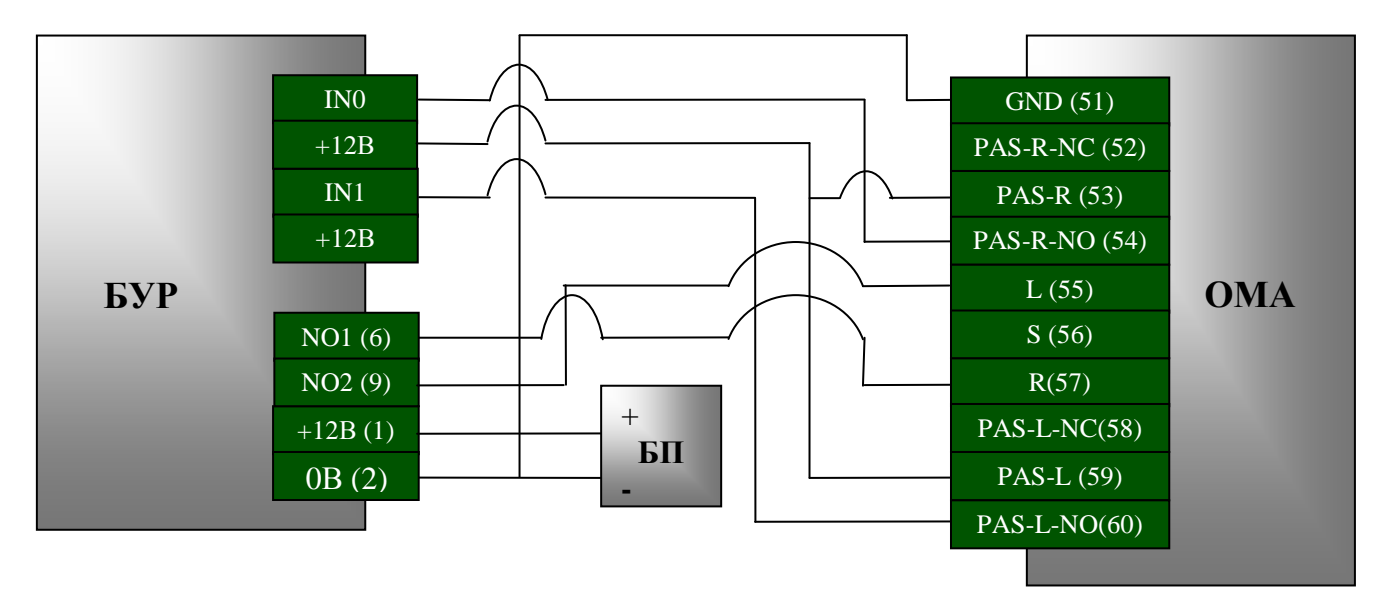

Рисунок 10: Подключение турникета ОМА

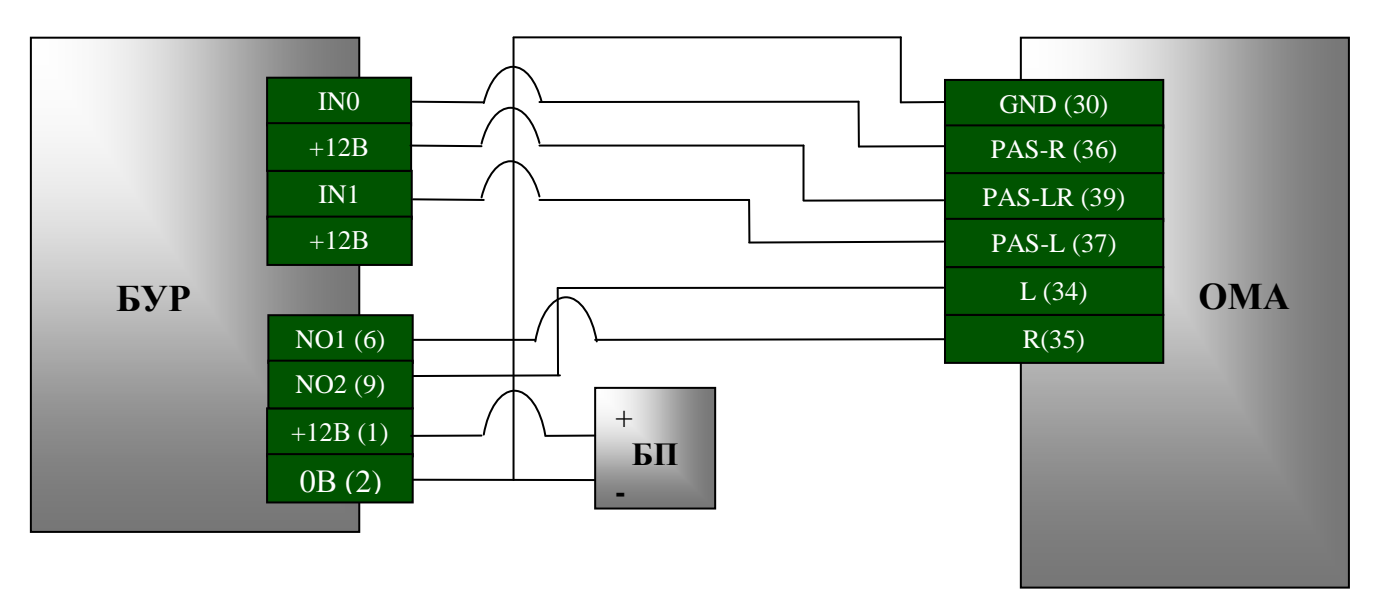

Рисунок 11: Подключение турникета ОМА

Подключение датчиков поворота турникета производится к входных контактам In0, In1 БУР.

Настройку датчиков поворота турникета (аналог датчиков дверей или геркона) необходимо установить в параметрах конфигурации контроллеров (ПО «Biosmart–Studio»*,*вкладка «Устройства») см.рисунок12

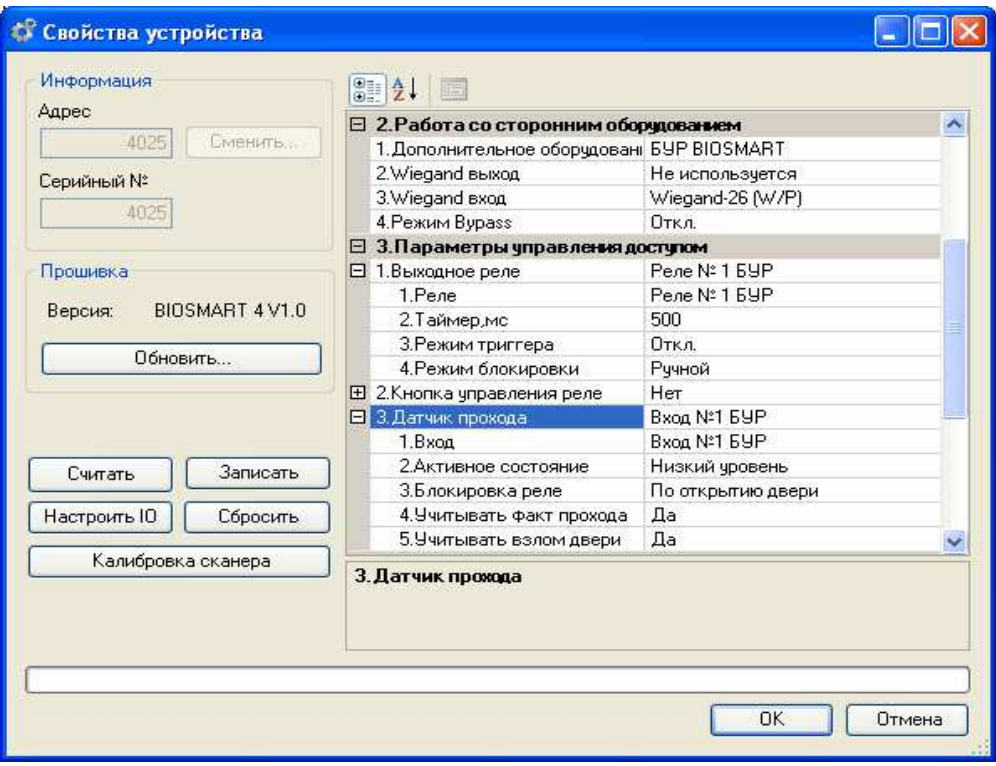

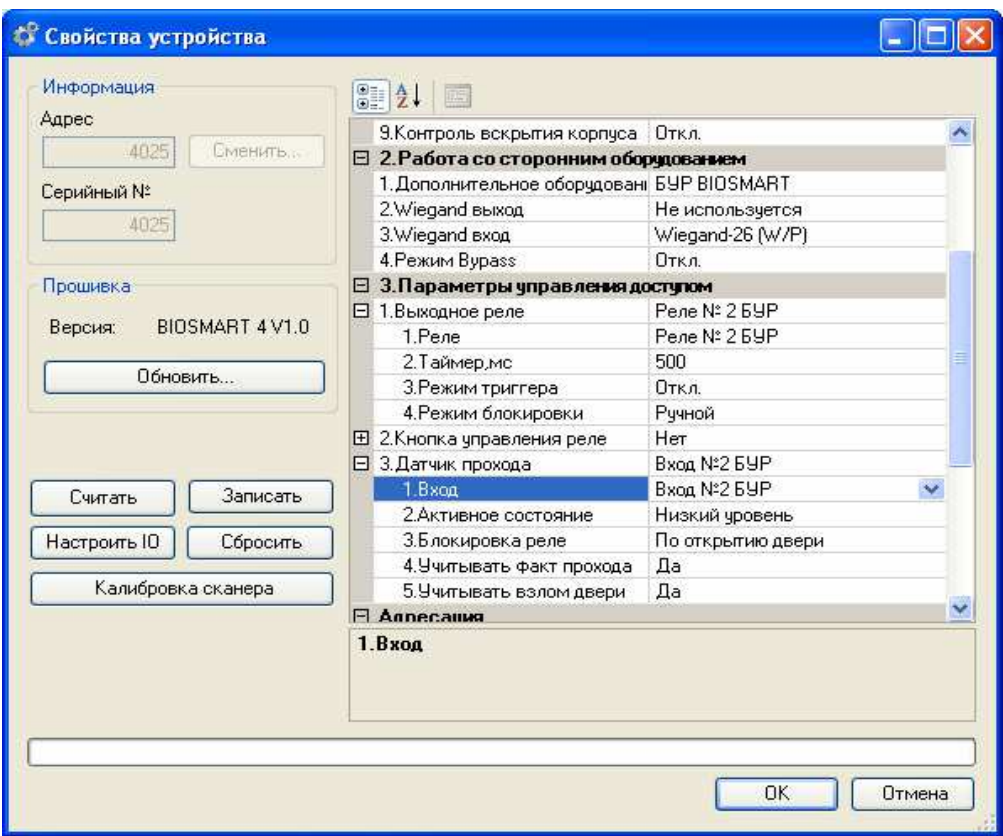

Рисунок 12: Настройка датчиков прохода и времени включения реле для турникета на 1 и 2 контроллерах, соответственно.

## 2.6.3 Подключение турникета Perco ТТR04

На рисунке 13 приведен пример подключения турникета PercoTTR04. Перед включением турникета убедитесь, что в блоке управления турникета выставлено потенциальное управление (смотрите инструкцию на турникет).

Удалите перемычки Х3,Х4 на БУР. Подключите БУР к колодке XT.L1 турникета, как показано на рисунке 13.

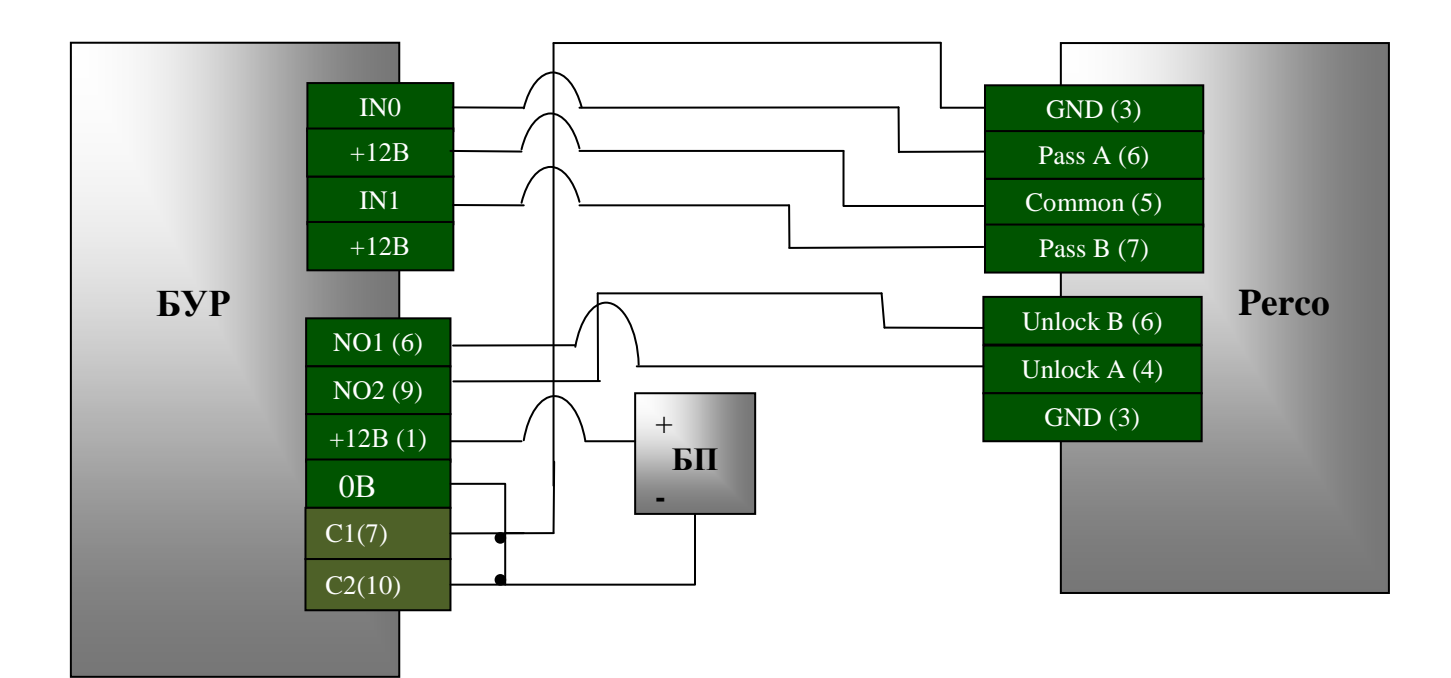

Рисунок 13: Подключение турникета Perco

Настройки контроллеров Biosmart аналогичны (рисунок 12), за исключением времени срабатывания реле. Время срабатывания реле для управления турникетом PercoTTR04 подбирается клиентом самостоятельно.

2.6.4 Подключение кнопок управления турникета

Турникет Perco TTR04, как и другие турникеты можно подключить к контроллерам Biosmart и без использования БУР. Схема такого подключения рассмотрена в РЭ контроллера «Biosmart4». Однако наличие у БУР четырех дискретных входов позволяет организовать доступ через турникет с подключенными датчиками поворота турникета (левый, правый), и кнопками ручного управления (влево, вправо) c фиксацией событий открывания турникета по кнопкам управления в БСКД «Biosmart». Кнопки управления подключают к дискретным входам IN2, IN3 БУР аналогично схеме (рисунок 4).

Настройки контроллеров Biosmart при этом выглядят следующим образом рисунок14

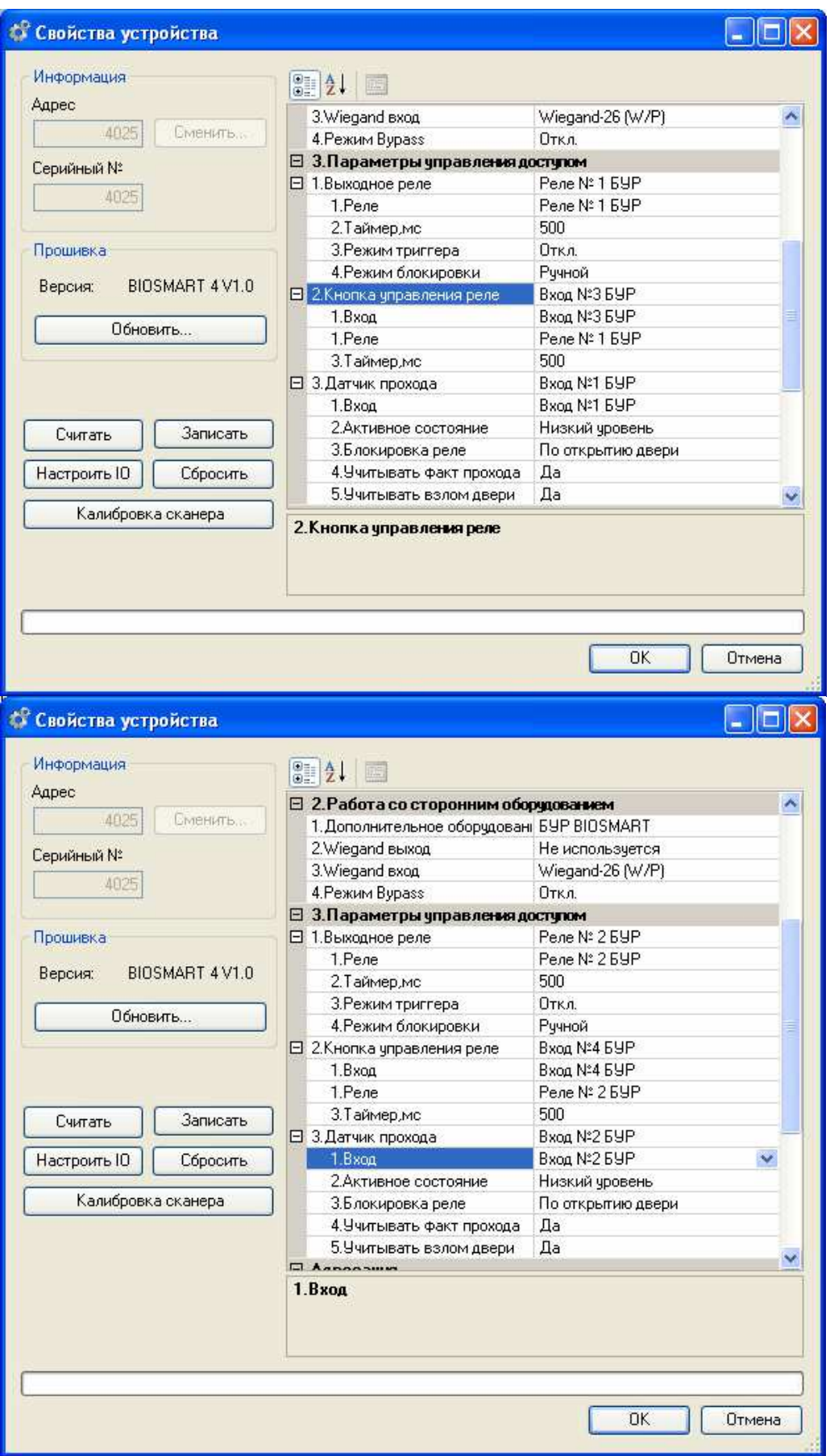

Рисунок 14: Настройка контроллеров Biosmart